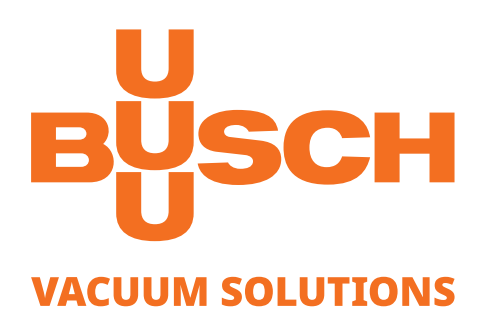

# **Instruction Manual**

# **VACTEST**

Vacuum Measurement Equipment Digital Transmitter DPC 400

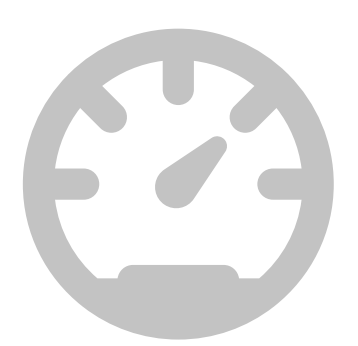

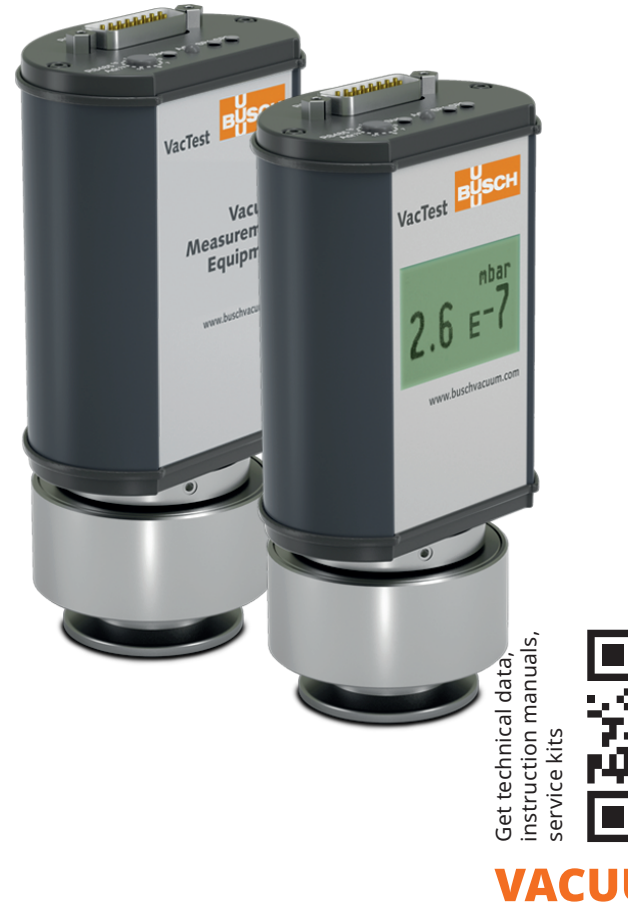

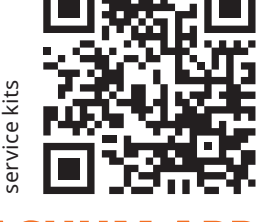

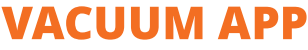

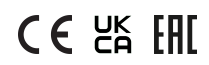

# Table of Contents

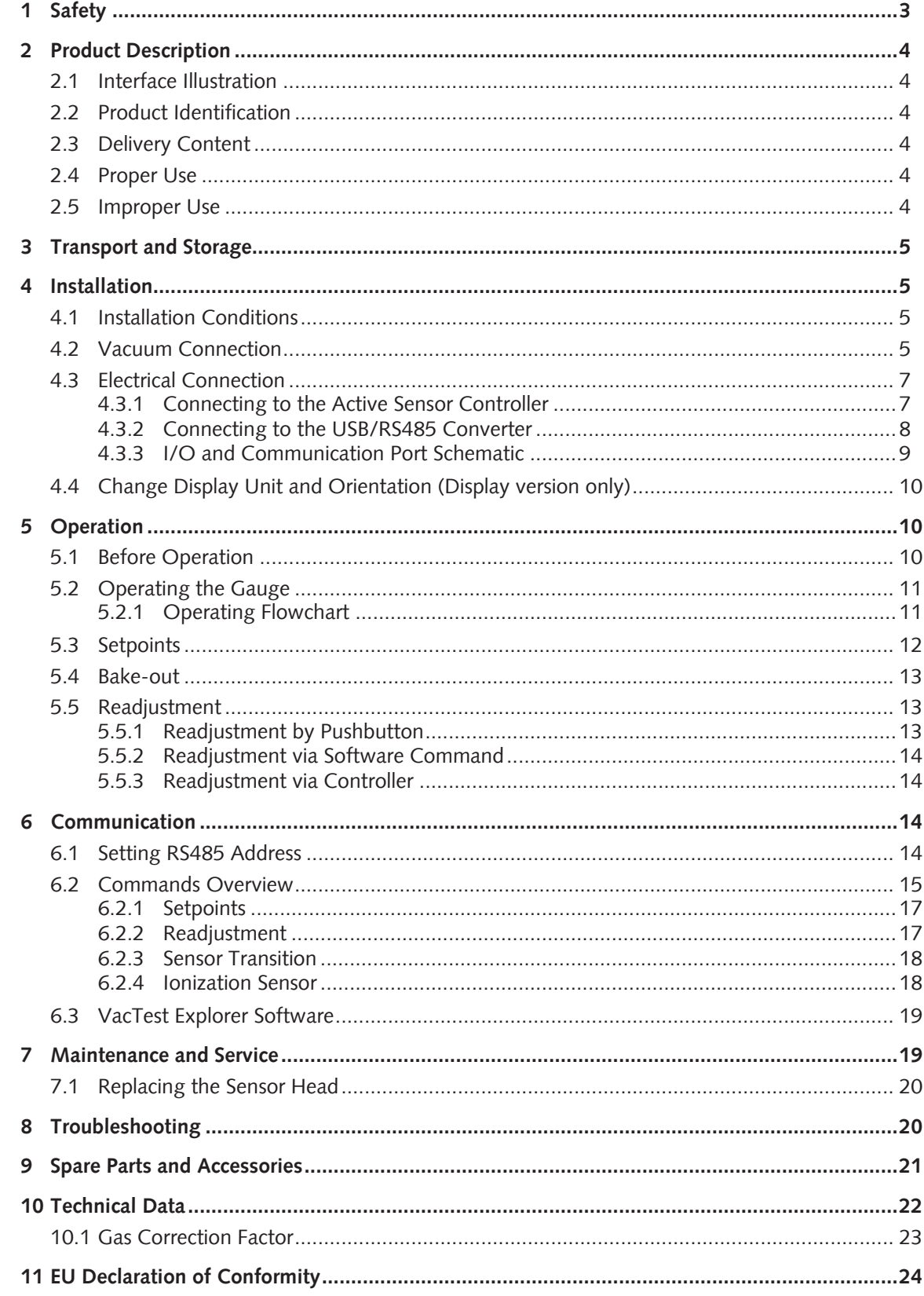

# <span id="page-2-0"></span>1 Safety

- Read and follow the instructions of this manual.
- Inform yourself regarding hazards, which can be caused by the product or arise in your system.
- Comply with all safety instructions and regulations for accident prevention.
- Check regularly that all safety requirements are being complied with.
- Take account of the ambient conditions when installing your gauge. The protection class is IP 40 (the unit is protected against penetration of foreign bodies) or IP 54 when using suitable electrical connectors.
- Adhere to the applicable regulations and take the necessary precautions for the process media used.
- Consider possible reactions between materials and process media.
- Consider possible reactions of the process media due to the heat generated by the product.
- Before you start working, find out whether any of the vacuum components are contaminated.
- Adhere to the relevant regulations and take the necessary precautions when handling contaminated parts.
- Communicate the safety instructions to other users.

This instruction manual highlights potential hazards where appropriate. Safety notes and warning messages are tagged with one of the keywords DANGER, WARNING, CAU-TION, NOTICE and NOTE as follows:

### **DANGER**

... indicates an imminent dangerous situation that will result in death or serious injuries if not prevented.

# **WARNING**

... indicates a potentially dangerous situation that could result in death or serious injuries.

### **CAUTION**

... indicates a potentially dangerous situation that could result in minor injuries.

### **NOTICE**

... indicates a potentially dangerous situation that could result in damage to property.

### $\tilde{\mathbb{1}}$  **NOTE**

... indicates helpful tips and recommendations, as well as information for efficient and trouble-free operation.

# <span id="page-3-0"></span>2 Product Description

The digital transmitter DPC 400 consists of a combined Pirani and Inverted magnetron sensors whose measurement principles are based respectively on the thermal conductivity of gases and the ionization probability.

Those sensors provide indirect pressure measurements which are dependent on the gas nature.

The DPC 400 D is the same gauge but equipped with a LCD display.

### <span id="page-3-1"></span>2.1 Interface Illustration

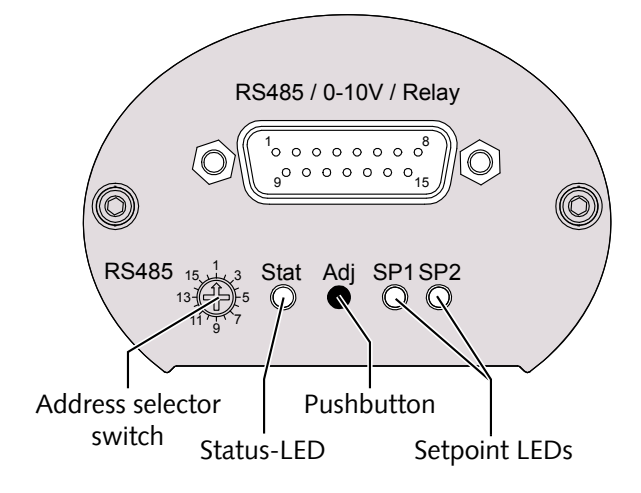

### <span id="page-3-2"></span>2.2 Product Identification

The product model can be found on the product's nameplate. Technical modifications are reserved without prior notification.

### <span id="page-3-3"></span>2.3 Delivery Content

Included in the delivery consignment are:

- Digital transmitter DPC 400
- Protective cover
- Instruction manual

Available accessories, consult the chapter [Spare Parts and Accessories \[](#page-20-0)[►](#page-20-0) [21\]](#page-20-0).

### <span id="page-3-4"></span>2.4 Proper Use

The DPC 400 serves exclusively to measure total pressure in a range of:

 $-1000...$  5 x  $10^{-9}$  mbar.

# <span id="page-3-5"></span>2.5 Improper Use

The use for purposes not mentioned above is regarded as improper, especially:

- Connection to pumps or units which are not suitable for this purpose according to their operating instructions.
- Connection to units which have exposed voltage-carrying parts.
- Operation of the devices in areas with ionizing radiation.

No liability or warranty will be accepted for claims arising from improper use.

# <span id="page-4-0"></span>3 Transport and Storage

• Check the device for transport damage.

### **(1) NOTICE**

Devices without external protection.

#### **Risk of damage to the device!**

• The device must not come into contact with electrostatically chargeable materials and must not be moved within electrical or high magnetic fields.

If a storage is planned:

- Seal the vacuum flange with the protective cover.
- Comply with the storage temperatures, see technical data.
- In rooms with moist or aggressive atmospheres, the device must be airproof shrinkwrapped in a plastic bag together with a bag a desiccant.

# <span id="page-4-1"></span>4 Installation

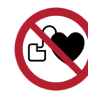

**WARNING**

Strong magnetic field.

**Risk of severe injury!**

• The gauge contains strong permanent magnets.

### **CAUTION**

Unauthorized modifications.

**Risk to injury!**

• Modifications or conversions of the gauge are not allowed.

# <span id="page-4-2"></span>4.1 Installation Conditions

- Make sure that the environment of the device is not potentially explosive.
- Make sure that the ambient conditions comply with the [Technical Data \[](#page-21-0)[►](#page-21-0) [22\]](#page-21-0).

# <span id="page-4-3"></span>4.2 Vacuum Connection

### **CAUTION**

Unintended opening of clamp with an overpressure in the vacuum system over 1000 mbar.

#### **Risk to injury!**

#### **Damage to your health!**

- Parts may fly around.
- Unsecured hose connections can release process media.

### **A** CAUTION

Overpressure in the vacuum system over 1500 mbar

#### **Damage to your health!**

The elastomer washers cannot withstand the pressure and can release process media.

• Use sealing rings with an outer centering ring.

### *(!)* NOTICE

Dirt and damage at the vacuum flange.

#### **Impair the function of the gauge!**

- Make sure that the flange is clean, dry and free of grease.
- When handling the instrument, make sure that the flange is protected against dirt and damage.
- Remove the protective cover (is required again during maintenance work!).
- Connect the flange to the system.

Connection size:

– ISO KF 25 or ISO KF 40

• Make sure that the sensor flange is connected to the ground.

#### **Mounting position:**

The installation position can be freely selected. The preferred position is a horizontal to vertical position so that condensate and particles do not penetrate the measurement chamber.

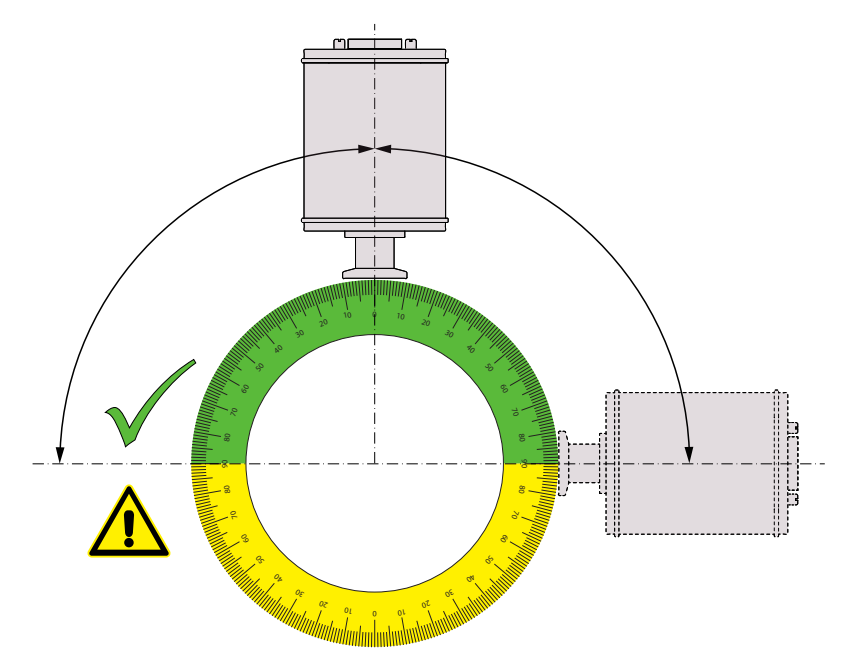

# <span id="page-6-0"></span>4.3 Electrical Connection

### **(!)** NOTICE

Establish a connection using a live cable.

#### **Risk of damage to the device!**

• Only connect cables when de-energised.

### 4.3.1 Connecting to the Active Sensor Controller

For operation of the gauge with controller, a suitable measurement connection cable must be used (see accessories).

<span id="page-6-1"></span>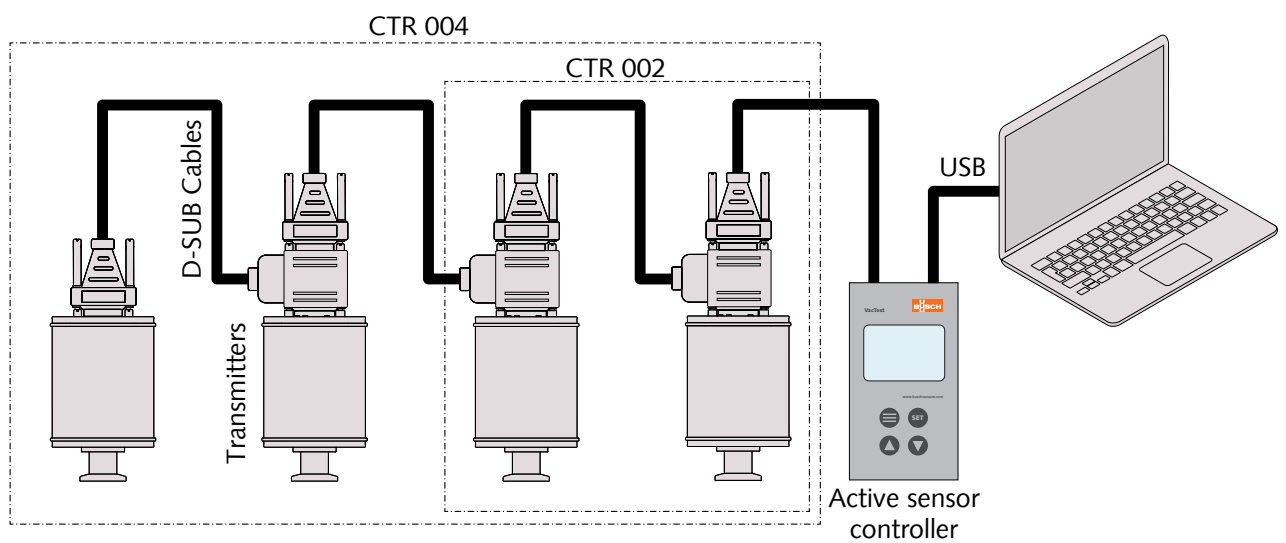

With the controller CTR 002: up to 2 gauges can be connected. With the controller CTR 004: up to 4 gauges can be connected.

- Set the relevant address at the address selector switch, see [Setting RS485 Address](#page-13-3) [\[](#page-13-3)[►](#page-13-3) [14\]](#page-13-3).
- Connect the D-Sub connector to the gauge and secure it with the screws.
- Connect the controller and secure the D-Sub connector with the screws.
- Switch on the controller.

### <span id="page-7-0"></span>4.3.2 Connecting to the USB/RS485 Converter

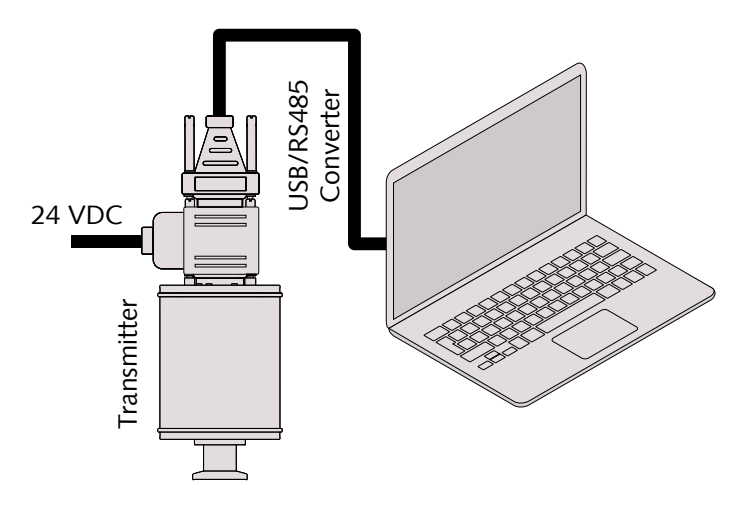

- Set the relevant address at the address selector switch, see [Setting RS485 Address](#page-13-3) [\[](#page-13-3)[►](#page-13-3) [14\]](#page-13-3).
- Connect the gauge to the power supply cable.
- Connect the USB/RS485 converter and secure the D-Sub connector with the screws.
- Connect the power supply cable to the mains.

### <span id="page-8-0"></span>4.3.3 I/O and Communication Port Schematic

The electrical connection is to be made by means of suitable cables considering EMI demands and according to the pin description shown below:

**Connector:** D-Sub15, 15-pin, male

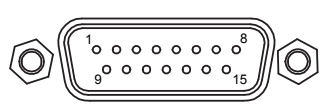

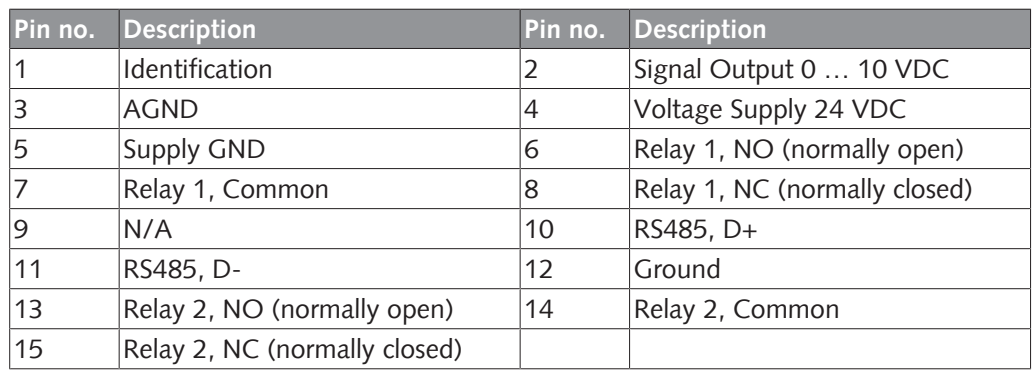

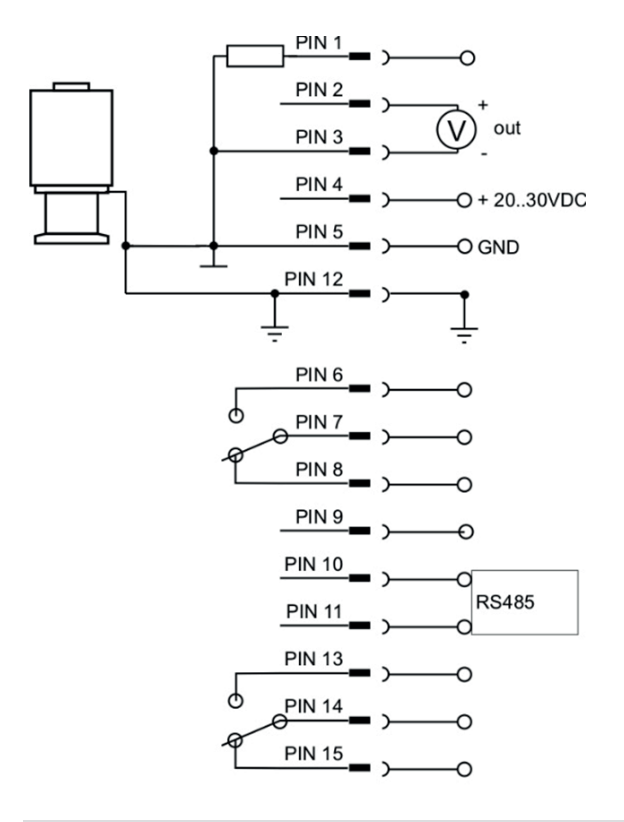

#### ĭ **NOTE**

We recommend to have "Ground" (Pin 12) and supply common (Pin 5) grounded.

### **(!)** NOTICE

Incorrect supply voltage.

#### **Risk of damage to the device!**

• Make sure to supply a correct and admissible voltage.

### <span id="page-9-0"></span>4.4 Change Display Unit and Orientation (Display version only)

In order to change the display unit (mbar, Torr, hPa):

- Hold the "Adj" pushbuton pressed while connecting power supply until the display shows "Unit".
- Select the desired unit by pressing the "Adj" pushbuton.

Display unit and orientation can be changed via VacTest explorer or by software command, see chapter [Commands Overview \[](#page-14-0)[►](#page-14-0) [15\]](#page-14-0).

# <span id="page-9-1"></span>5 Operation

### **NOTICE**

Aggressive media such as fluorides, halogenides, carbon, oxygen plasma and all other corrosive media.

#### **Reduce sensor life-time!**

• Furthermore, dust, oil or condensing vapours will affect sensor performance and may cause malfunction.

#### Ţ **NOTICE**

Permanent operation in the pressure range 5 x 10<sup>-4</sup> to 5 x 10<sup>-3</sup> mbar.

**Wear of the cold cathode sensor!**

### <span id="page-9-2"></span>5.1 Before Operation

#### **Warm-Up Time**

The signal output of the gauge is available approx. 2 seconds after the unit is switched on.

To take advantage of the maximum accuracy of the unit it is advisable to wait 5 ... 10 minutes for stabilization before measurement.

#### **Dependence On Gas Type**

The measured pressure will depend on composition and type of gas. The gauge is factory calibrated for  $N_2$  and dry air.

To adjust to other gases, a suitable correction factor for Pirani and cold cathode sensors can be set in the gauge for the pressure range below 0.1 mbar, see [Gas Correction Fac](#page-22-0)[tor \[](#page-22-0)[►](#page-22-0) [23\]](#page-22-0).

### <span id="page-10-0"></span>5.2 Operating the Gauge

The gauge is equipped with a status LED (see [Interface Illustration \[](#page-3-1)[►](#page-3-1) [4\]](#page-3-1)) signalizes the following operational states:

Normal operation / magnetron on (green LED continuously on)

Normal operation / magnetron off (green LED flashing slowly)

Error (red LED continuously on)

Ready for adjustment (orange LED flashing slowly)

Initializing adjustment (orange LED flashing quickly)

The setpoint LEDs are on when the related relay is activated.

For gauges with LCD display:

Operation error or malfunction the display is illuminated by a red background color.

### <span id="page-10-1"></span>5.2.1 Operating Flowchart

By means of the "Adj" pushbutton of the gauge "adjustment" function can be started.

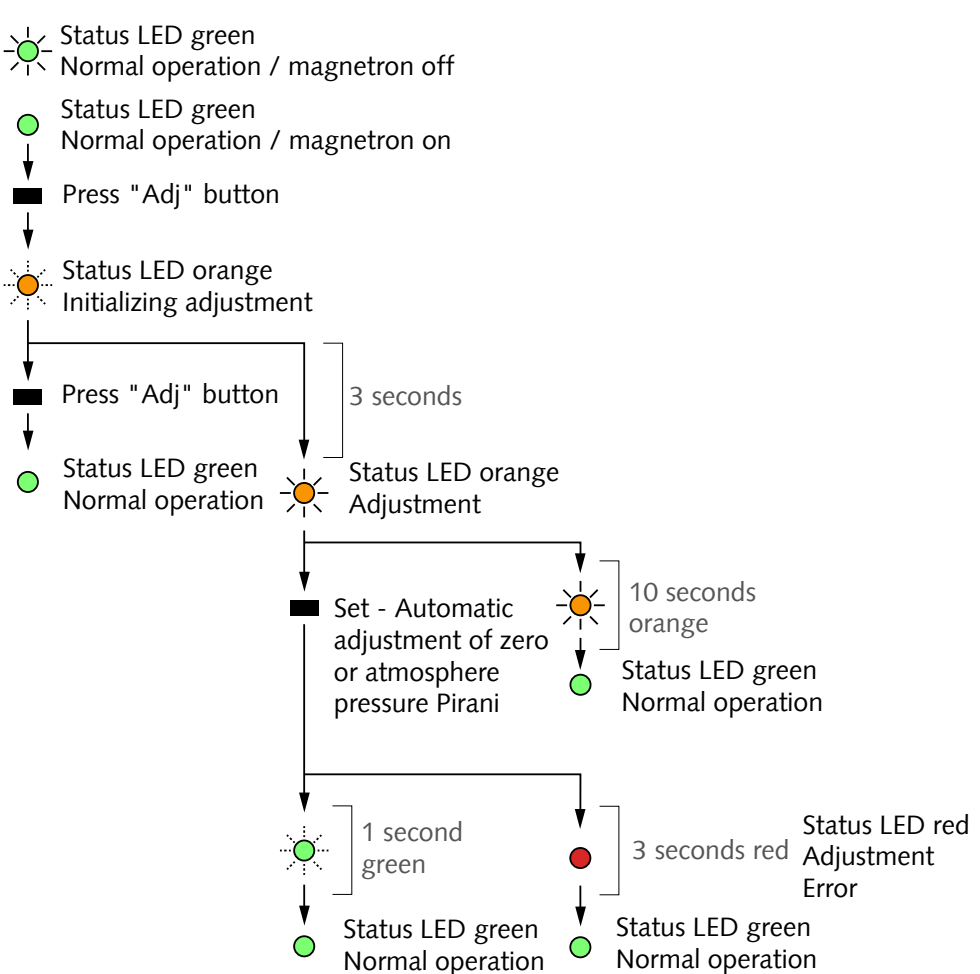

### <span id="page-11-0"></span>5.3 Setpoints

The gauge features 2 independent, potential-free relay contacts that can be configured via RS485 and VacTest explorer.

The 2 relays are controlled by the two setpoints SP1 and SP2.

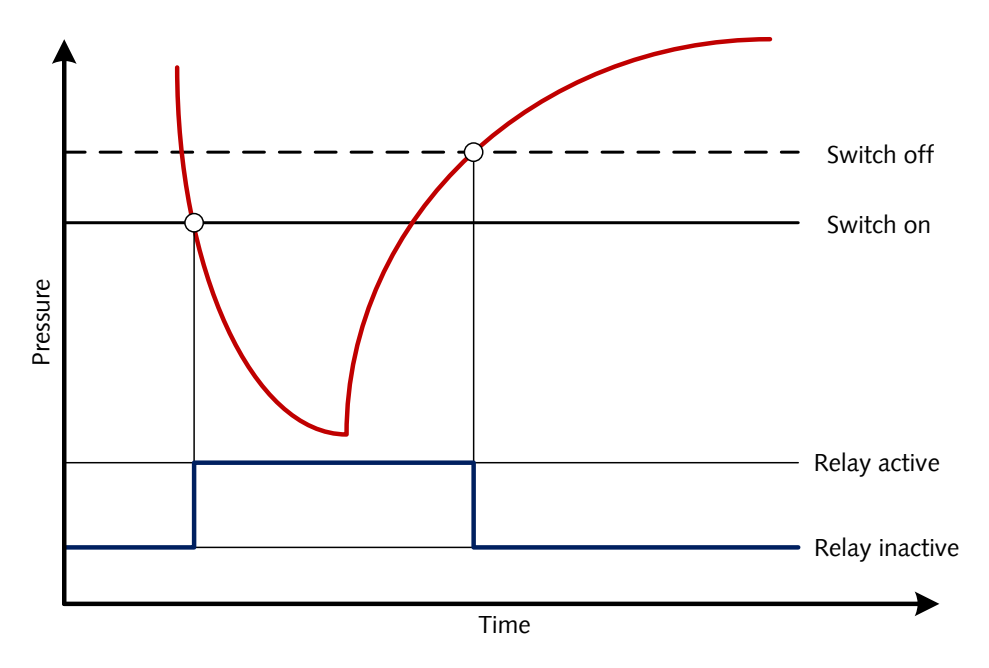

# <span id="page-12-0"></span>5.4 Bake-out

### $\left(\mathbf{l}\right)$  notice

Excessive bake-out temperature.

#### **Risk of damage to the electronics!**

- Baking temperatures up to 160 °C, always switch off the power supply.
- Baking temperatures higher than 160 °C may damage the sensor head and electronics.
- The vacuum flange and the sensor must not be thermally isolated. During baking it needs to be cooled by natural convection of ambient air.

# <span id="page-12-1"></span>5.5 Readjustment

The gauge is factory calibrated in upright position. Other orientations, different climatic conditions, extreme temperature changes, ageing or contamination may necessitate readjustment.

# **NOTE**

Conduct adjustment at the same ambient temperature at which the device is typically operated.

#### ĭ **NOTE**

For zero adjustment actual pressure should be less than 5  $\times$  10<sup>-5</sup> mbar.

# **NOTE**

To achieve optimum results of the adjustment we recommend to consider a warm-up of at least 10 minutes at the appropriate calibration pressure before any adjustment.

### <span id="page-12-2"></span>5.5.1 Readjustment by Pushbutton

Readjustment on atmosphere or zero pressure can be done by means of the "Adj" pushbutton of the gauge. The gauge will notice automatically which adjustment point is relevant.

See [Operating Flowchart \[](#page-10-1)[►](#page-10-1) [11\]](#page-10-1).

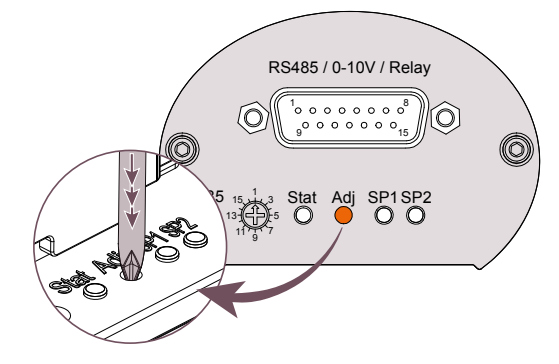

- Remove the rubber cap above the "Adj" pushbutton.
- Press the button several times by means of a small screwdriver or similar tool until the status LED starts quickly flashing in orange color.

After further 3 seconds, a slowly flashing status LED signalizes that the gauge now can be readjusted

- Push the button once again
- Reinsert the rubber cap.

### <span id="page-13-0"></span>5.5.2 Readjustment via Software Command

Readjustment can be controlled either via VacTest explorer software or in accordance with the communication instructions, see chapter [Readjustment \[](#page-16-1)[►](#page-16-1) [17\]](#page-16-1).

### 5.5.3 Readjustment via Controller

See instruction manual of the controller.

# <span id="page-13-2"></span><span id="page-13-1"></span>6 Communication

#### JL<br>JL **NOTE**

The Busch communication protocol is available separately on request.

**Ask your Busch representative to get the document.**

### <span id="page-13-3"></span>6.1 Setting RS485 Address

The transmitter is equipped with a serial RS485 interface.

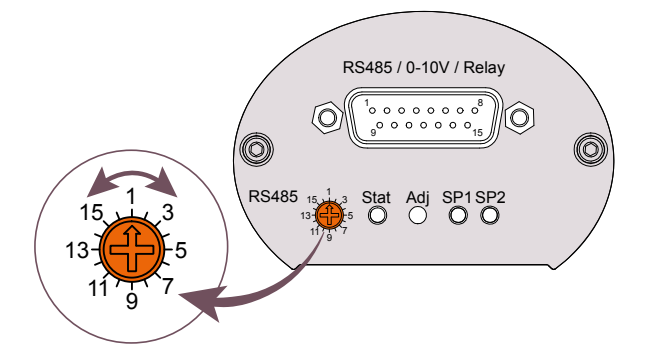

The communication is effected via serial interface RS485:

- Remove the rubber cap over the address selector switch.
- Set the address selector switch to a value between 1 and 16 using a small screwdriver.
- Reinsert the rubber cap.

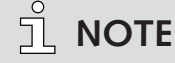

The analog output signal 0-10V is simultaneously available with RS485 !

# 6.2 Commands Overview

#### <span id="page-14-0"></span>**Main commands:**

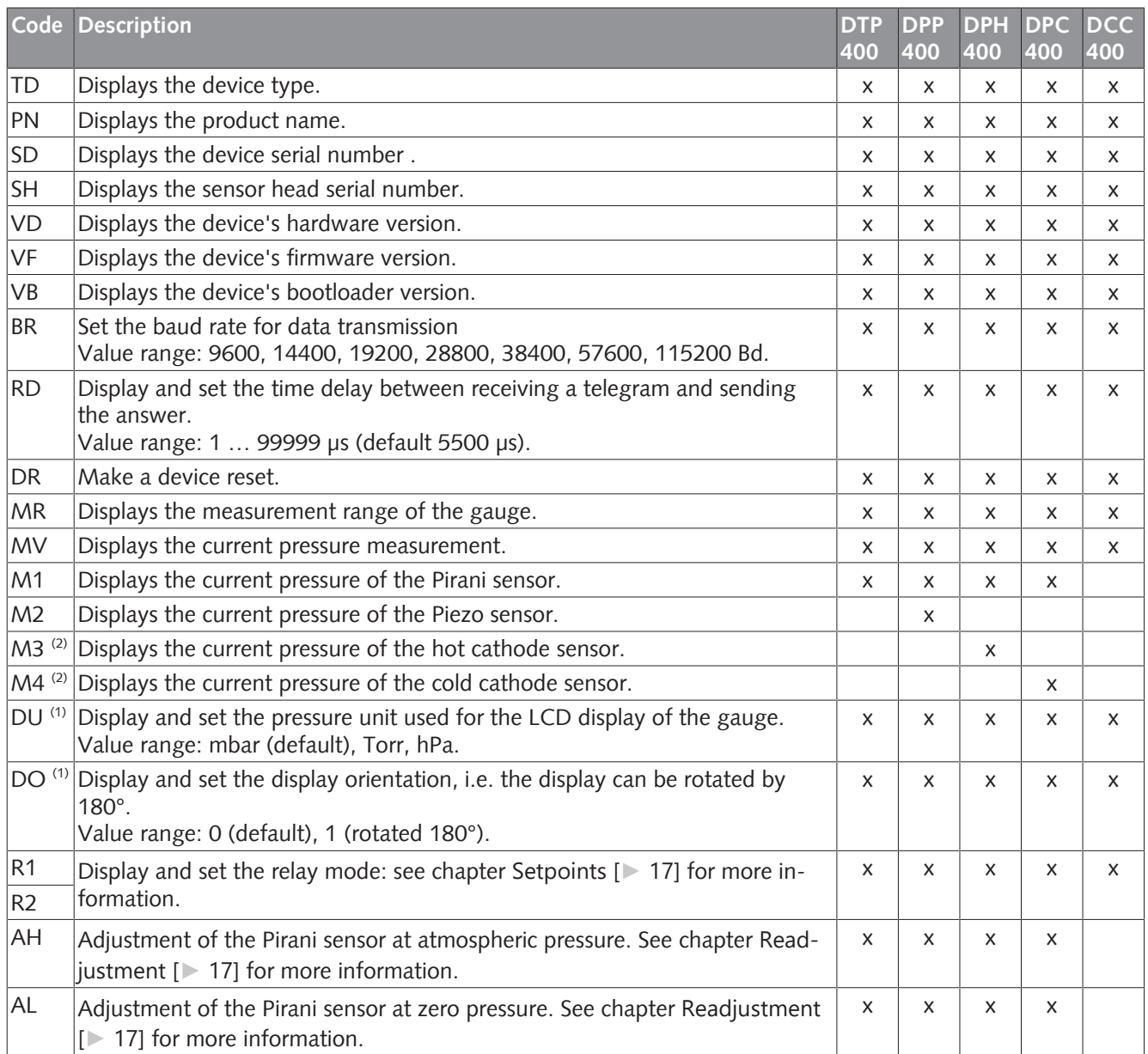

 $<sup>(1)</sup>$  Valid only for transmitters with LCD display.</sup>

 $(2)$  Not available when cathode is switched off.

#### **Gauge parameters:**

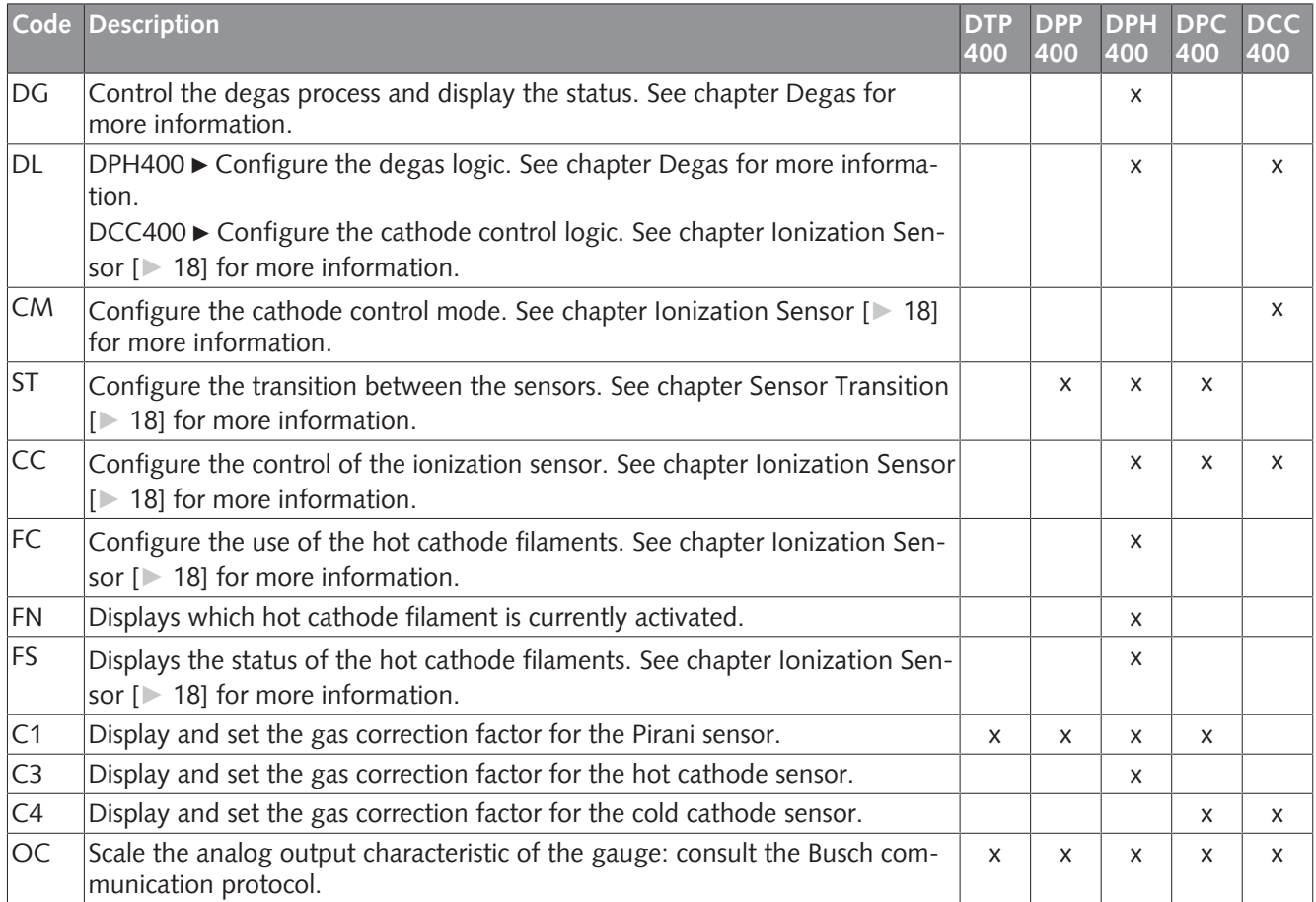

### <span id="page-16-0"></span>6.2.1 Setpoints

The gauge provides 2 independent, potential-free relay setpoints. These are available as change-over switches at the connector according to the pin assignment described in chapter [I/O and Communication Port Schematic \[](#page-8-0)[►](#page-8-0) [9\]](#page-8-0).

#### **Relay R1, R2:**

The relays can be independently configured for various switching modes. The Parameter is used to query and set these switching modes.

#### **Settings:**

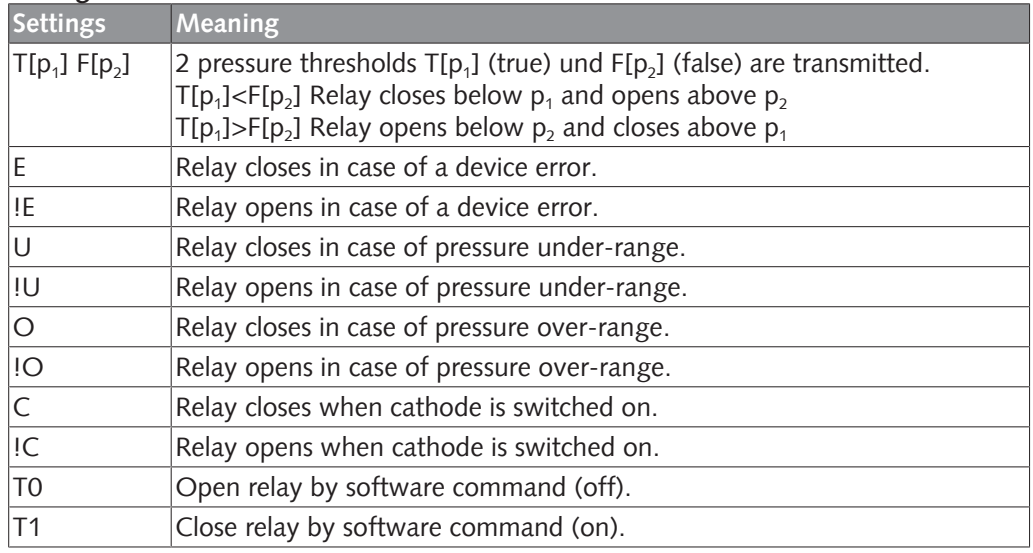

### **D** NOTICE

Setting  $T[p_1] = F[p_2]$  is forbidden!

#### **Risk of damage to the relay!**

• A gap between the thresholds being too small will result in flickering of the relay

### <span id="page-16-1"></span>6.2.2 Readjustment

#### **Adjust High AH:**

Adjustment of the Pirani sensor at atmosphere pressure

#### **Adjust Low AL:**

Adjustment of the Pirani sensor at zero pressure. For this purpose, actual pressure must be less than 5 x 10<sup>-5</sup> mbar.

### <span id="page-17-0"></span>6.2.3 Sensor Transition

#### **Sensor Transition (ST):**

By default the gauge performs a continuous transition between the two sensors range whereupon an assimilation of the sensor signals is carried out.

In order to adapt the performance of the gauge to the requirements of the vacuum process the following options can be configured via RS485 by means of parameter "Sensor Transition" (ST):

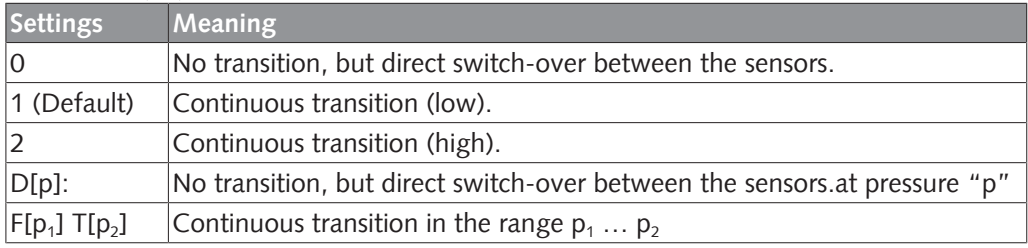

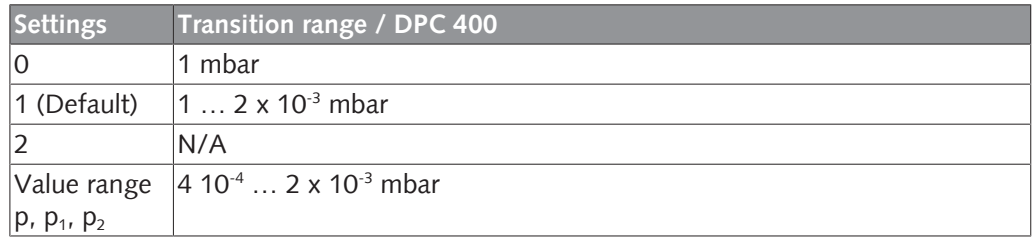

### <span id="page-17-1"></span>6.2.4 Ionization Sensor

#### **Cathode Control (CC):**

It is possible to disable the ionization sensor by software command "Cathode Control" (CC) via RS485 interface:

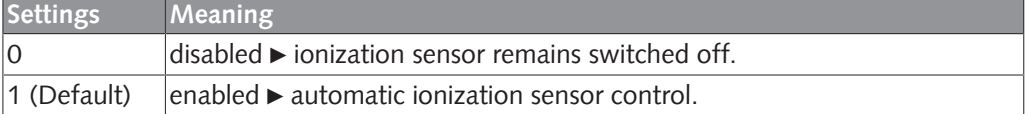

When the ionization sensor is disabled the gauge behaves like a Pirani transmitter with range 1000 - 1 x 10-4 mbar.

Below 1 x 10 $4$  mbar the serial interface sends a "ur" signal for under-range, the analog output remains at a voltage corresponding to 1  $\times$  10<sup>-4</sup> mbar.

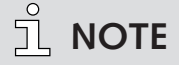

Parameter "Cathode Control" is only temporarily saved in the gauge memory. After mains supply is switched off or disconnected the parameter will be reset to "1" and the ionization sensor enabled!

# <span id="page-18-0"></span>6.3 VacTest Explorer Software

VacTest explorer software has been especially developed for use with Busch vacuum gauges and is available for Windows and Android operating systems. VacTest explorer features plotting and saving of measurement data as well as a comfortable way of configuring all device parameters.

Download VacTest explorer software on the Busch website [www.buschvacuum.com](http://www.buschvacuum.com). Features example:

- Plot, analyze and save measurement curves.
- Compare multiple plots.
- Export measurement data for MS Excel.
- Automatic calculation of leak rates by rate-of-rise measurements.
- Easy configuration of all device parameters.
- Scaling wizard with graphic support for adjusting the voltage output characteristic.
- The voltage output curve can be modified through the VacTest explorer software and can directly replace gauges of other brands.

# <span id="page-18-1"></span>Maintenance and Service

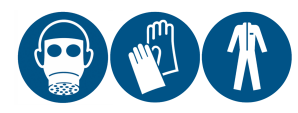

### **WARNING**

Units contaminated with hazardous material.

#### **Risk of poisoning!**

#### **Risk of infection!**

If the unit is contaminated with hazardous material:

• Wear appropriate personal protective equipment.

### **NOTICE**

The unit is not prepared for customer repair.

#### **Risk of damage to the unit!**

• Defective sensor heads can be exchanged on-site by calibrated replacement sensors.

The device requires no maintenance. External dirt and soiling can be removed by a damp cloth.

Should a defect or damage occur on the device, please send the unit to us for repair and fulfil the declaration of decontamination downloadable from [www.buschvacuum.com](http://www.buschvacuum.com).

### $\breve{\mathbb{1}}$  **NOTE**

Malfunction of the unit, which is caused by contamination or wear and tear is not covered by warranty.

# <span id="page-19-0"></span>7.1 Replacing the Sensor Head

#### **Disassembly:**

- Vent the vacuum system to atmospheric pressure and allow to cool.
- Switch off the power supply on the controller or disconnect the gauge from the mains.
- Disconnect the gauge from the flange.
- Unscrew the small hex head screws paying attention to the sealing washers.
- Remove carefully the housing.

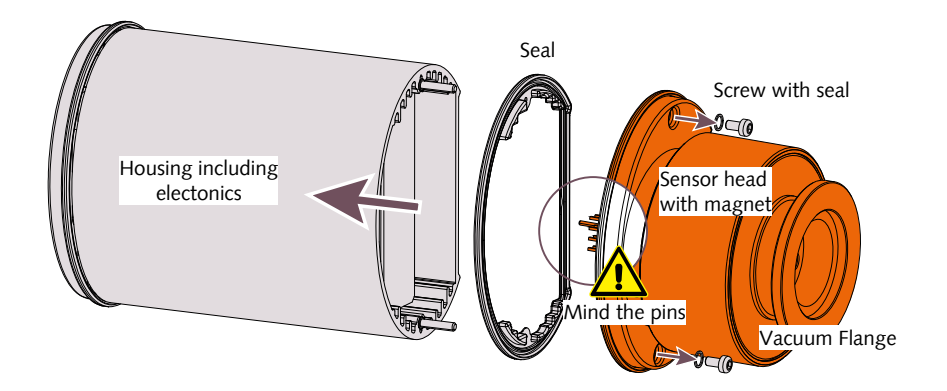

#### **Assembly:**

- Assemble carefully the housing and the sensor head (pay attention to pins and seal positions).
- Screw the small hex head screws with their respective seal.
- Install the gauge.

# <span id="page-19-1"></span>8 Troubleshooting

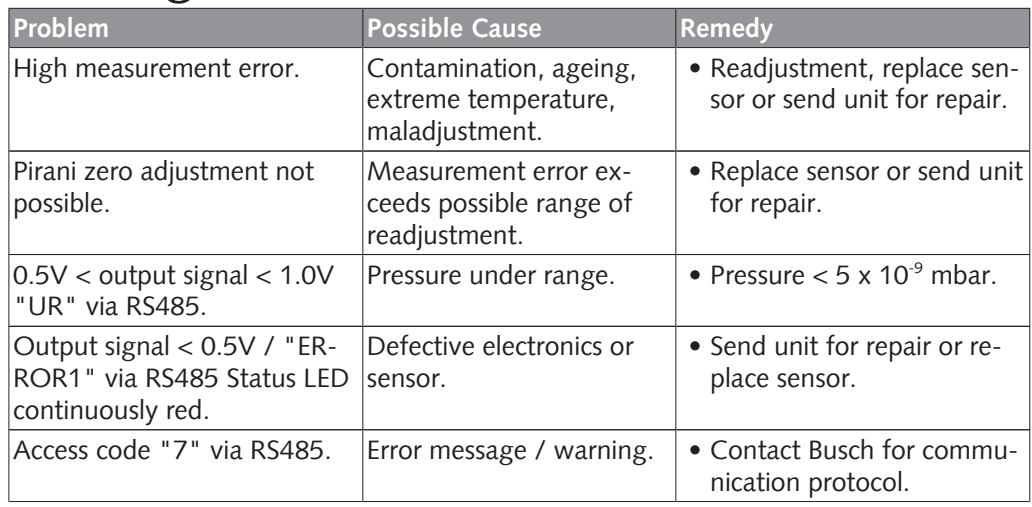

# <span id="page-20-0"></span>9 Spare Parts and Accessories

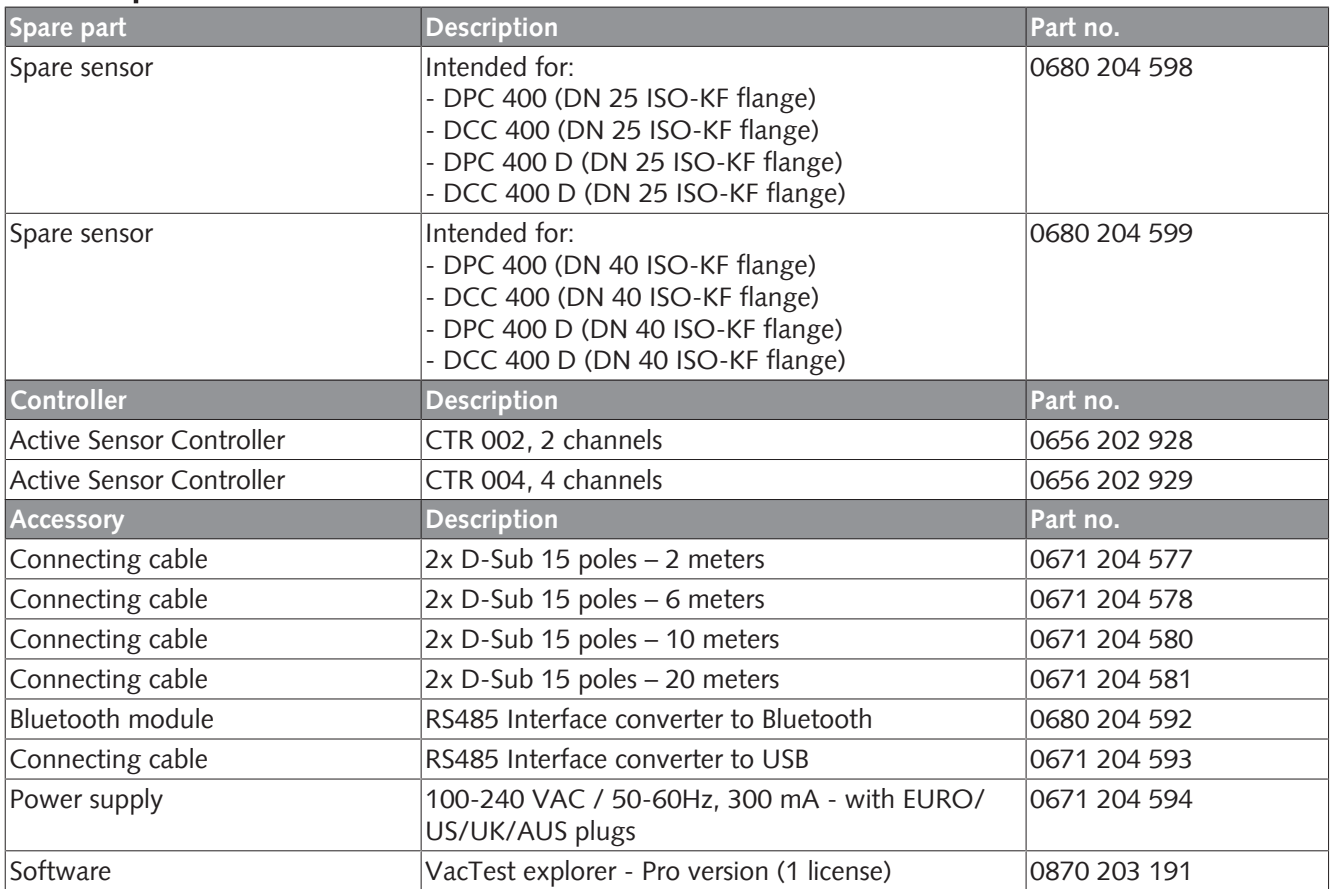

This is only part of the available accessories, check on Busch's website or contact your Busch representative for more information.

# <span id="page-21-0"></span>10 Technical Data

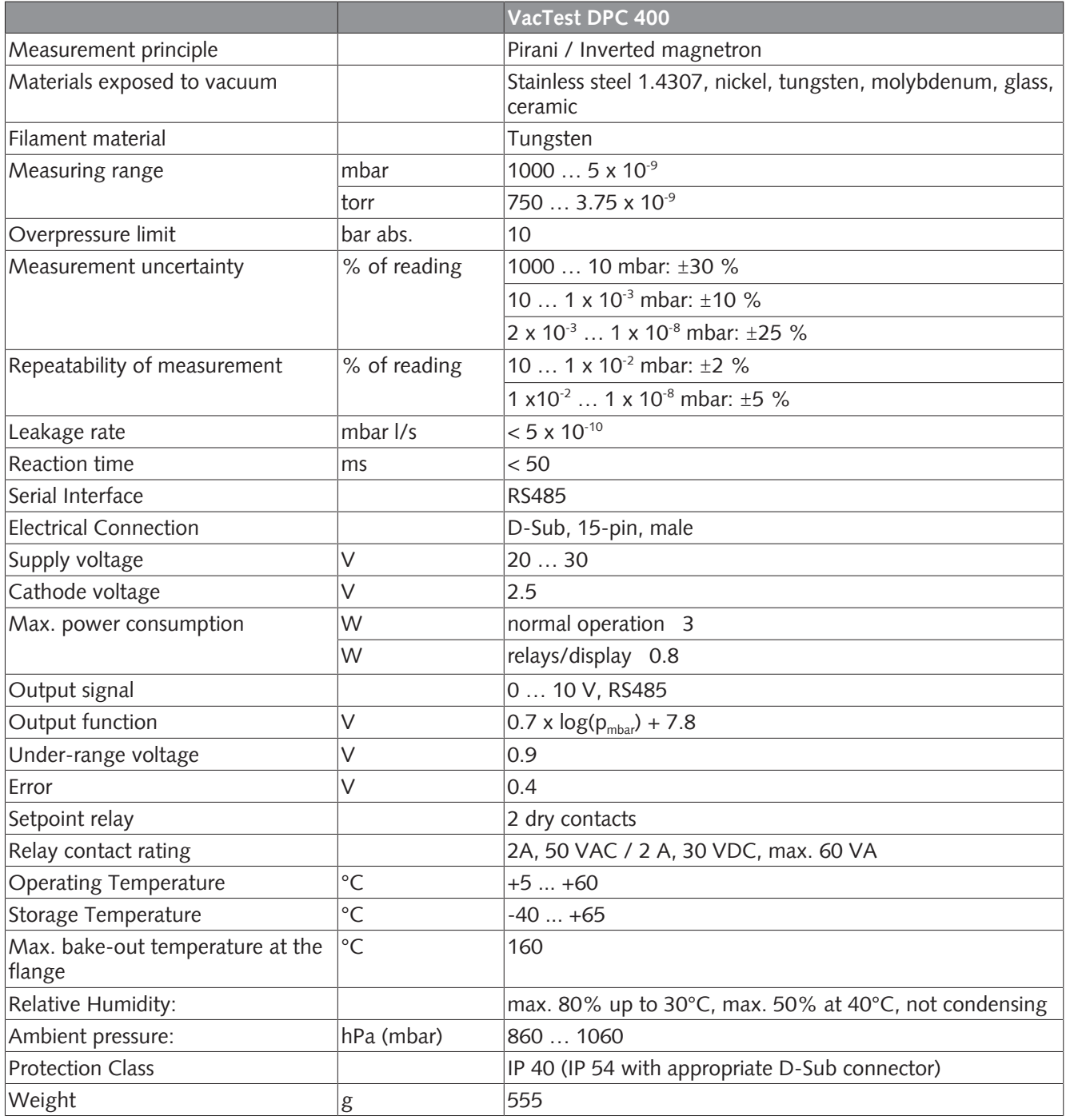

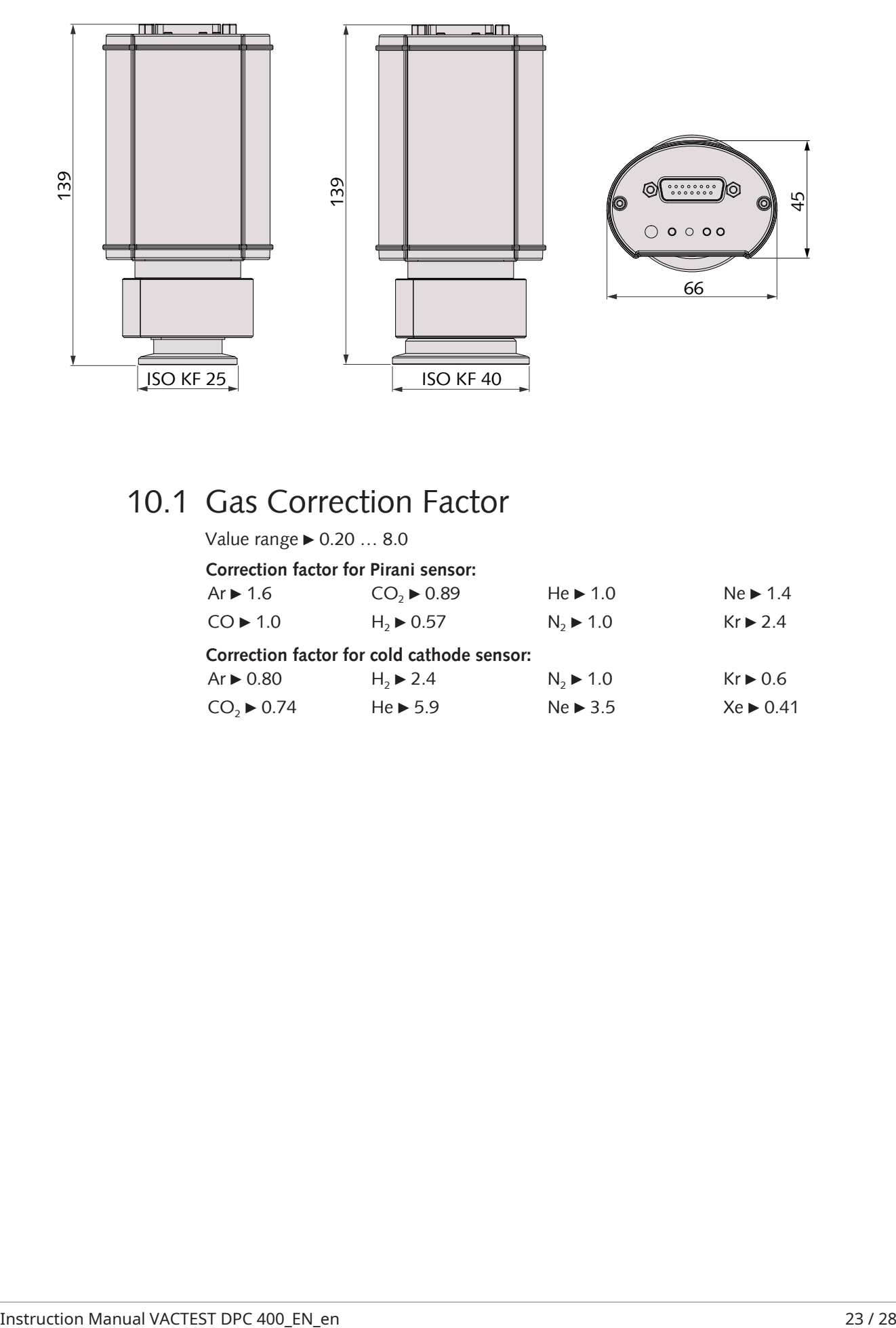

# <span id="page-22-0"></span>10.1 Gas Correction Factor

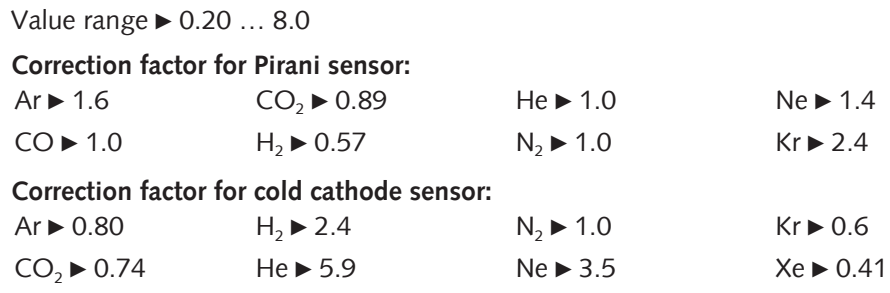

# <span id="page-23-0"></span>11 EU Declaration of Conformity

This Declaration of Conformity and the CE-mark affixed to the nameplate are valid for the gauge within the Busch scope of delivery. This Declaration of Conformity is issued under the sole responsibility of the manufacturer.

The manufacturer **Busch Produktions GmbH Schauinslandstr. 1 DE-79689 Maulburg**

declare that the gauge VacTest DPC 400

has been manufactured in accordance with the European Directives:

- 'Electromagnetic Compatibility (EMS) ' 2014/30/EU
- 'RoHS' 2011/65/EU, restriction of the use of certain hazardous substances in electrical and electronic equipment

and following the standards.

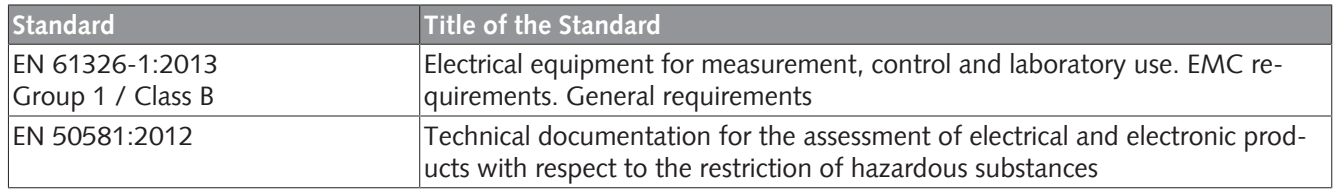

Person authorised to compile the technical file: Gerd Rohweder

Busch Dienste GmbH Schauinslandstr. 1 DE-79689 Maulburg

Maulburg, 24.08.2017

**Martin Gutmann, General director**

### Note

# **Busch Vacuum Solutions**

We shape vacuum for you.

**Argentina** info@busch.com.ar

**Australia** sales@busch.com.au

**Austria** busch@busch.at

**Bangladesh** sales@busch.com.bd

**Belgium** info@busch.be

**Brazil** vendas@buschdobrasil.com.br

**Canada** info@busch.ca

**Chile** info@busch.cl

**China** info@busch-china.com

**Colombia** info@buschvacuum.co

**Czech Republic** info@buschvacuum.cz **Denmark** info@busch.dk

**Finland** info@busch.fi

**France** busch@busch.fr

**Germany** info@busch.de

**Hungary** busch@buschvacuum.hu

**India** sales@buschindia.com

**Ireland** sales@busch.ie

**Israel** service\_sales@busch.co.il

**Italy** info@busch.it

**Japan** info@busch.co.jp

**Korea** busch@busch.co.kr

**Malaysia** busch@busch.com.my

**Mexico** info@busch.com.mx

**Netherlands** info@busch.nl

**New Zealand** sales@busch.co.nz

**Norway** post@busch.no

**Peru** info@busch.com.pe

**Poland** busch@busch.com.pl

**Portugal** busch@busch.pt

**Romania** office@buschromania.ro

info@busch.ru **Singapore**

**Russia**

sales@busch.com.sg

**South Africa** info@busch.co.za

**Spain** contacto@buschiberica.es

**Sweden** info@busch.se

**Switzerland** info@buschag.ch

**Taiwan** service@busch.com.tw

**Thailand** info@busch.co.th

**Turkey** vakutek@ttmail.com

**United Arab Emirates** sales@busch.ae

**United Kingdom** sales@busch.co.uk

**USA** info@buschusa.com